## Unos dodatnog skladišta na izdatom računu za razduženje artikla

Poslednja izmena 24/07/2024 11:33 am CEST

Pri izradi izdatih računa sada imamo opciju za dodatno skladište koje možemo iskoristiti za protočnu maloprodaju ili direktan prenos između skladišta.

1 Prvo podešavanje je potrebno uraditi putem koraka: Podešavanje organizacije > Organizacija > Uredi > U delu Izdati računi > Čekiramo opciju za **upotrebu dodatnog skladišta pri razduživanju zaliha**:

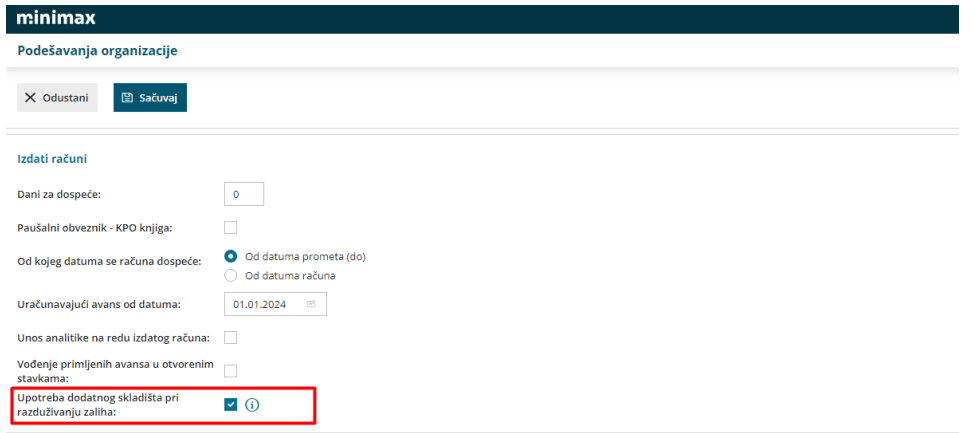

2 U podešavanju organizacije > Organizacija > Uredi > U delu zalihe > Čekiramo opciju za **smanjivanje zaliha neposredno računom:**

## Zalihe

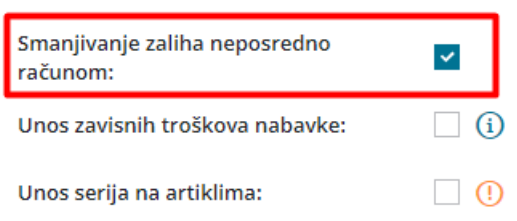

3 Zatim kada izdajemo izdat račun kroz Poslovanje > Izdat račun > Nov i unesemo zaglavlje računa:

- Unosimo prvo skladište iz kojeg prodajemo artikal (u ovom skladištu nemamo ovaj konkretan artikal)
- U delu dodatno skladište unosimo skladište u kom se zaista i nalazi artikal na stanju

Odaberemo artikal koji prodajemo na izdatom računu

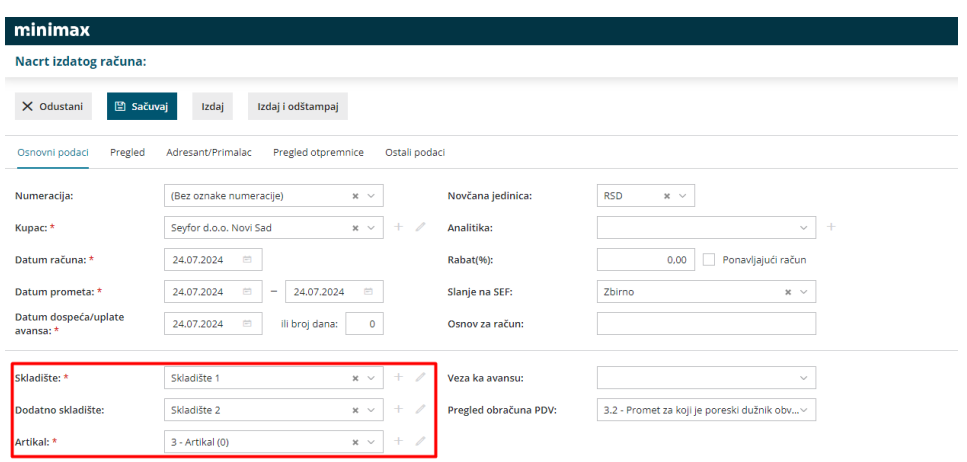

## Nakon što sačuvamo red i izdamo račun program automatski kreira 3 prometa u zalihama:

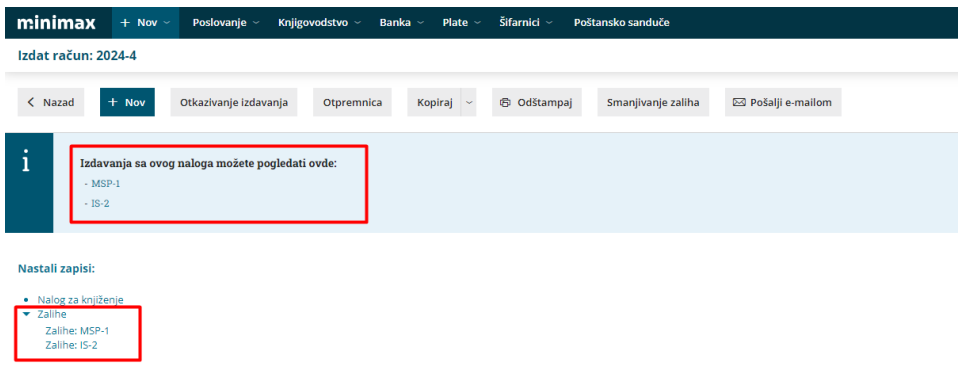

Kreira:

- Izdavanje sa dodatnog skadišta (MSI)
- Prijem u skladište iz kog se prodaje artikal (MSP)
- Izdavanje stranci po izdatom računu (IS)